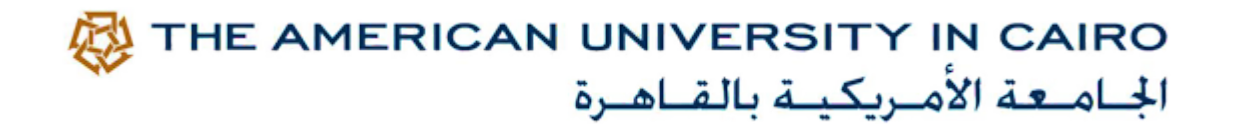

### **DESIGN OPTIMIZATION USING GENOPT AND DAYSIM**

### Khaled Nassar & Mohamed Aly

THE AMERICAN UNIVERSITY IN CAIRO DEPARTMENT OF CONSTRUCTION AND ARCHITECTURAL ENGINEERING

#### SEPTEMBER 2014

2014 INTERNATIONAL RADIANCE WORKSHOP LONDON, UK, SEPTEMBER 1ST TO 3RD

### Introduction

The main objective of this presentation is to show how to couple DAYSIM with GENOPT We demonstrate why is this important with some application examples Show the mechanics of how this can be done through an example application Discuss the results of this example using different optimization algorithms Present some further work that may need to be done

### What is GENOPT and DAYSIM

#### **OPTIMIZATION**

#### SIMULATION

GenOpt® is an optimization program for the minimization of a cost function that is evaluated by an external simulation program. Also parametric Analysis

Michael Wetter

Lawrence Berkeley National Laboratory

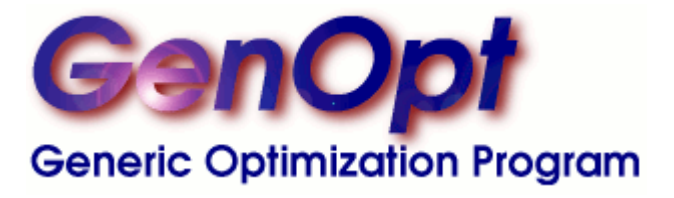

DAYSIM is a validated, RADIANCE-based daylighting analysis software that models the annual amount of daylight in and around buildings

Christoph Reinhart Lawrence Berkeley National Laboratory

DAYSIM

ADVANCED DAYLIGHT SIMULATION SOFTWARE

2014 International RADIANCE Workshop, London, UK, September 1st to 3rd

### Why to do we need to couple simulation with optimization

#### DESIGN OF LIGHTWELL

Parametric variations – time consuming – especially if you have to consider different times of day

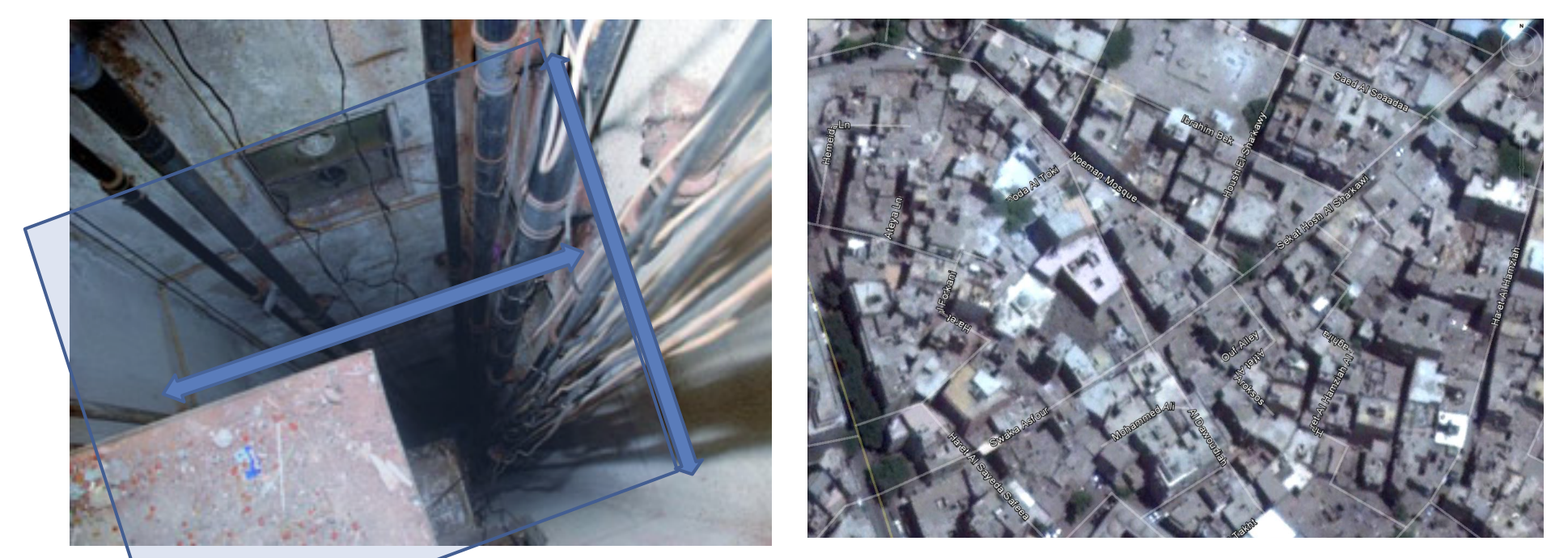

2014 International RADIANCE Workshop, London, UK, September 1st to 3rd

THE AMERICAN UNIVERSITY IN CAIRO الجباميعة الأميريكينة بالقناهيرة

### Example Application A: DESIGN OF LIGHTWELL

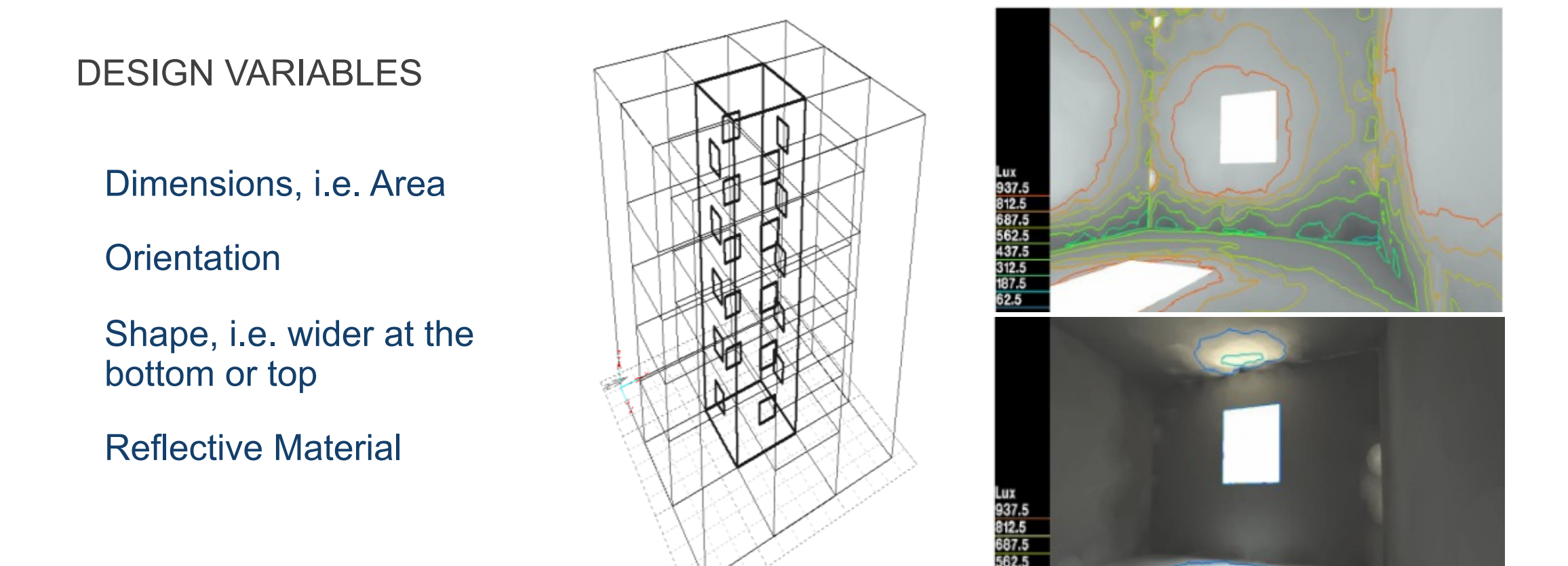

2014 International RADIANCE Workshop, London, UK, September 1st to 3rd

THE AMERICAN UNIVERSITY IN CAIRO الجامعة الأمريكية بالقاهرة

### Example Application B: DESIGN OF WINDOW FOR VIEWS AND DAYLIGHT

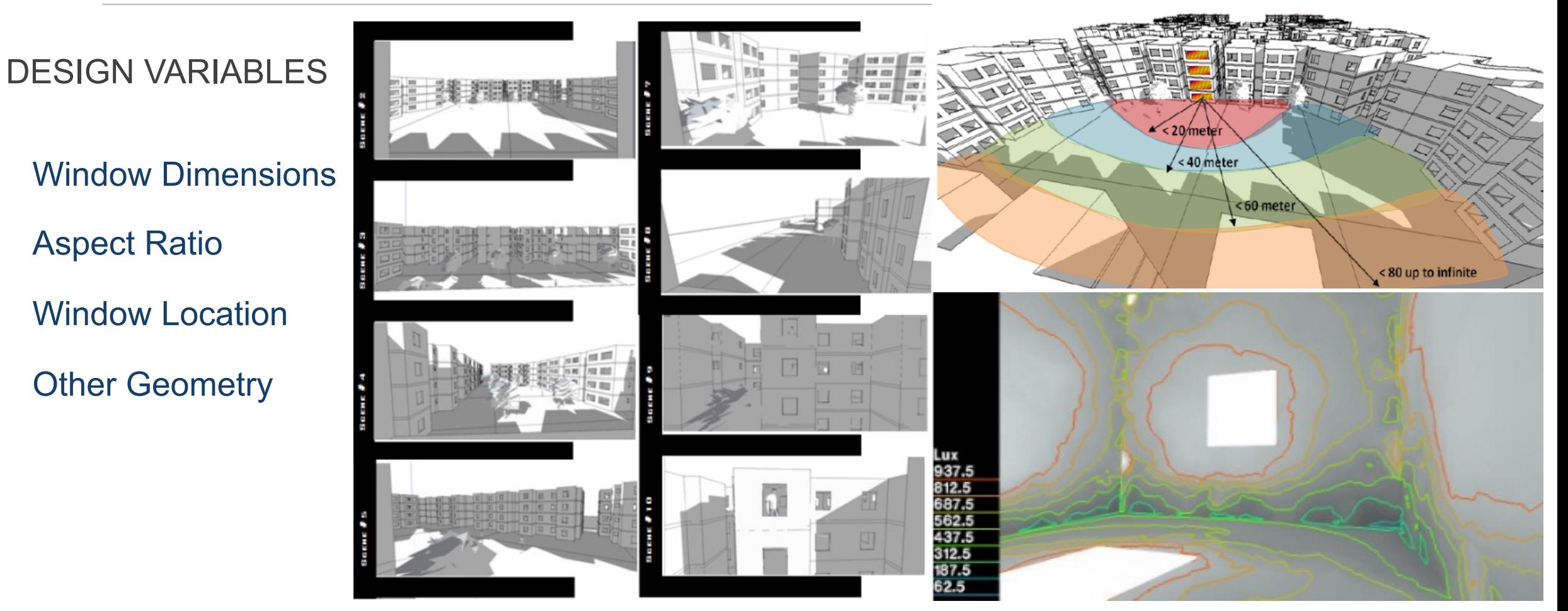

2014 International RADIANCE Workshop, London, UK, September 1st to 3rd

THE AMERICAN UNIVERSITY IN CAIRO الجباميعة الأميريكينة بالقناهيرة

### Example Application C: DESIGN OF LIGHT POCKET

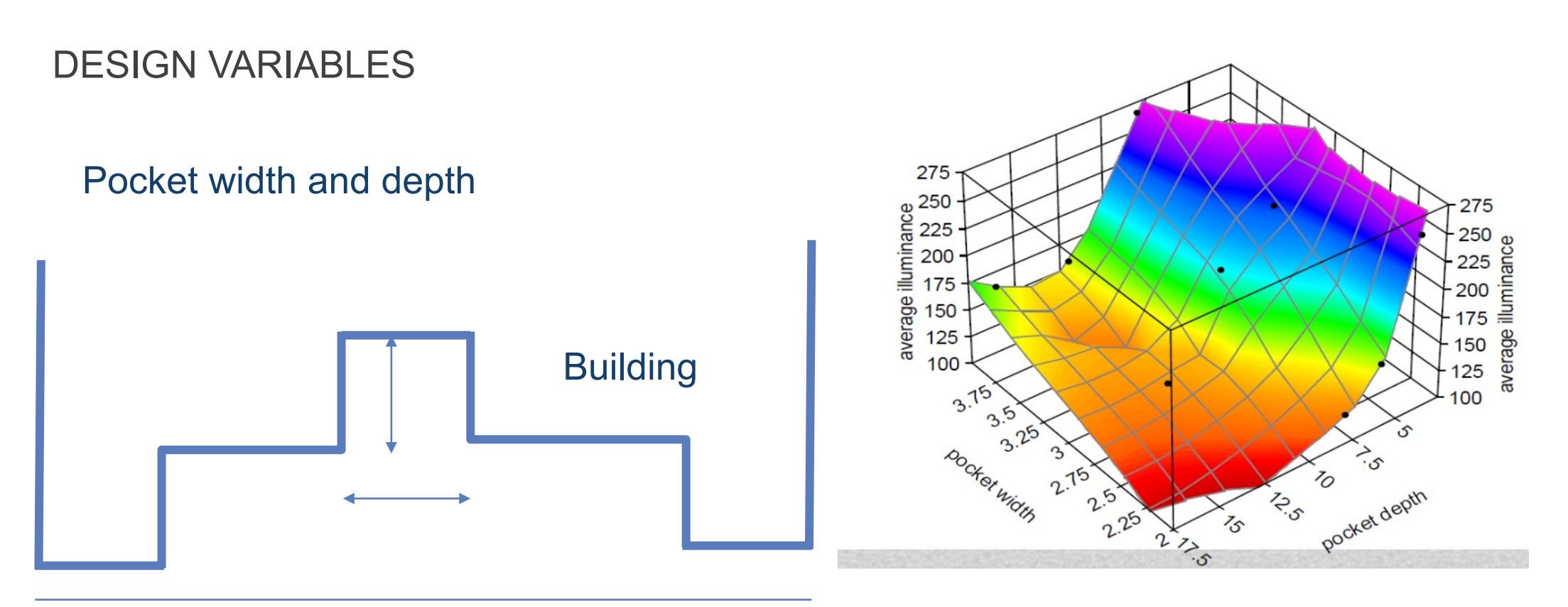

#### street

THE AMERICAN UNIVERSITY IN CAIRO 瓜 الجباميعة الأميريكينة بالقناهيرة

## Why DAYSIM

8

GENOPT has been coupled with any other software

11<sup>th</sup> workshop we presented how to couple with RADIANCE

Instead of having to consider different times of day and different days around the year

Need Dynamic daylight measures from DAYSIM

Such as Daylight Autonomy, Useful Daylight Index (and in the future perhaps the New IES metrics)

### Example Problem Considered here: Increasing Light in Dense Urban Areas

Unpainted Surfaces, low reflectivity

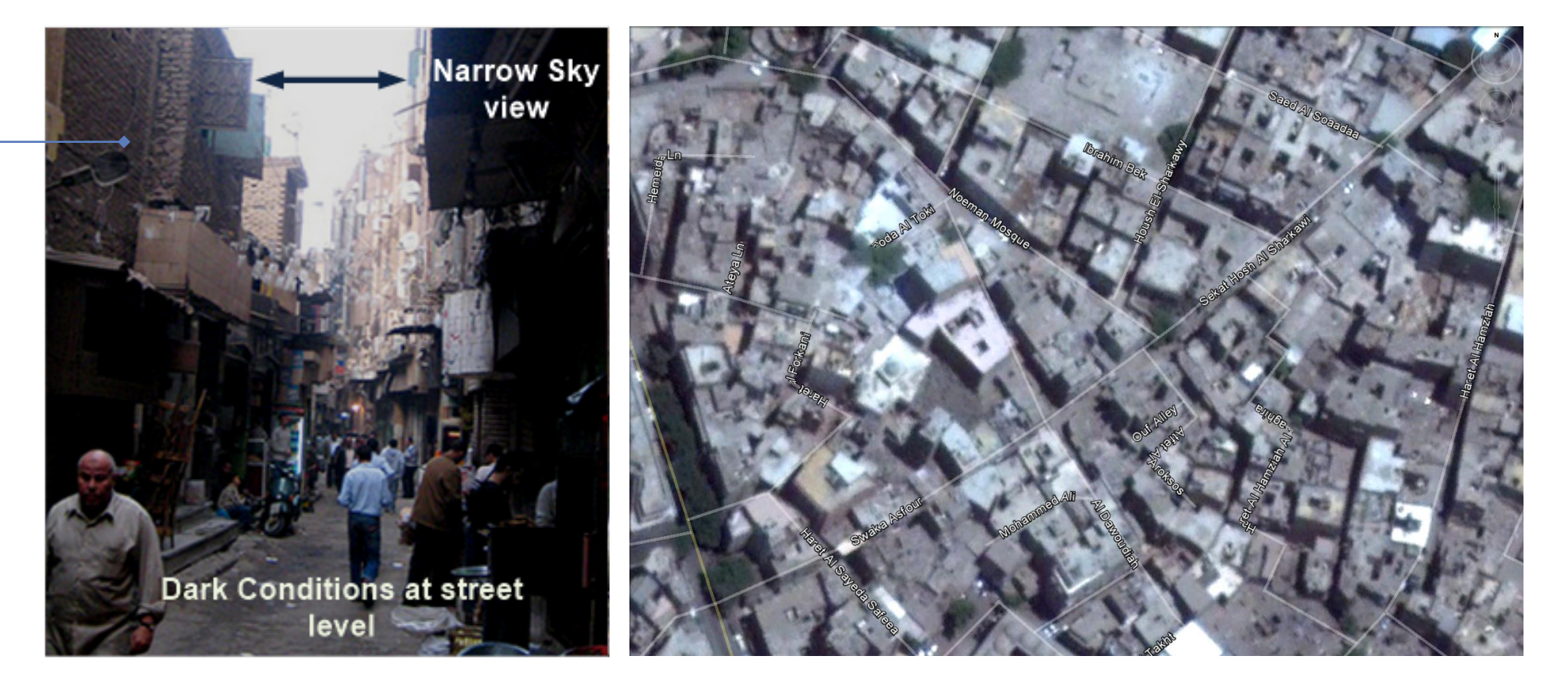

THE AMERICAN UNIVERSITY IN CAIRO الجباميعة الأميريكينة بالقناهيرة

### Example Problem Considered here

Which Surface to Finish with Reflective Paint

Given a Limited Budget

Which surfaces can be painted and which should be painted

Variations by adding constraints, costs and types of paint, important areas, etc…

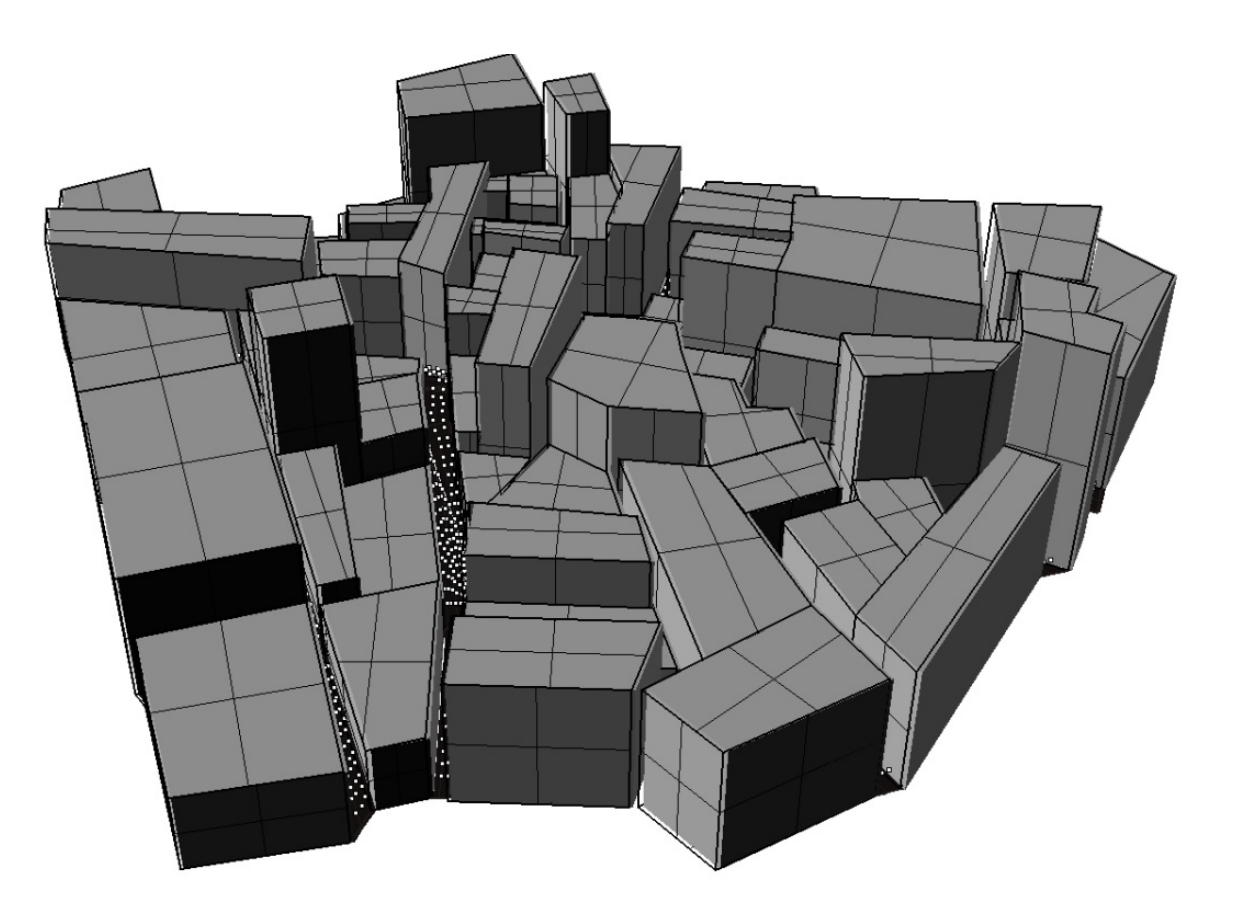

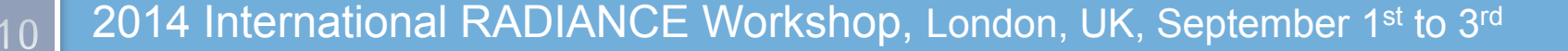

### Example Problem Considered here

A Knapsack optimization problem

$$
TC = \sum_{i=1}^m \sum_{j=1}^n C_i^j \times A_i \times x_j, \ \ x_j \in \{0,1\}, C_i^1 = 0
$$

Where *Ci* is the unit cost of painting building *i* with paint type *j* and A*i* is the area of building i.

*xj* is a binary variable to represent whether building *i* will be painted with paint type *j*.

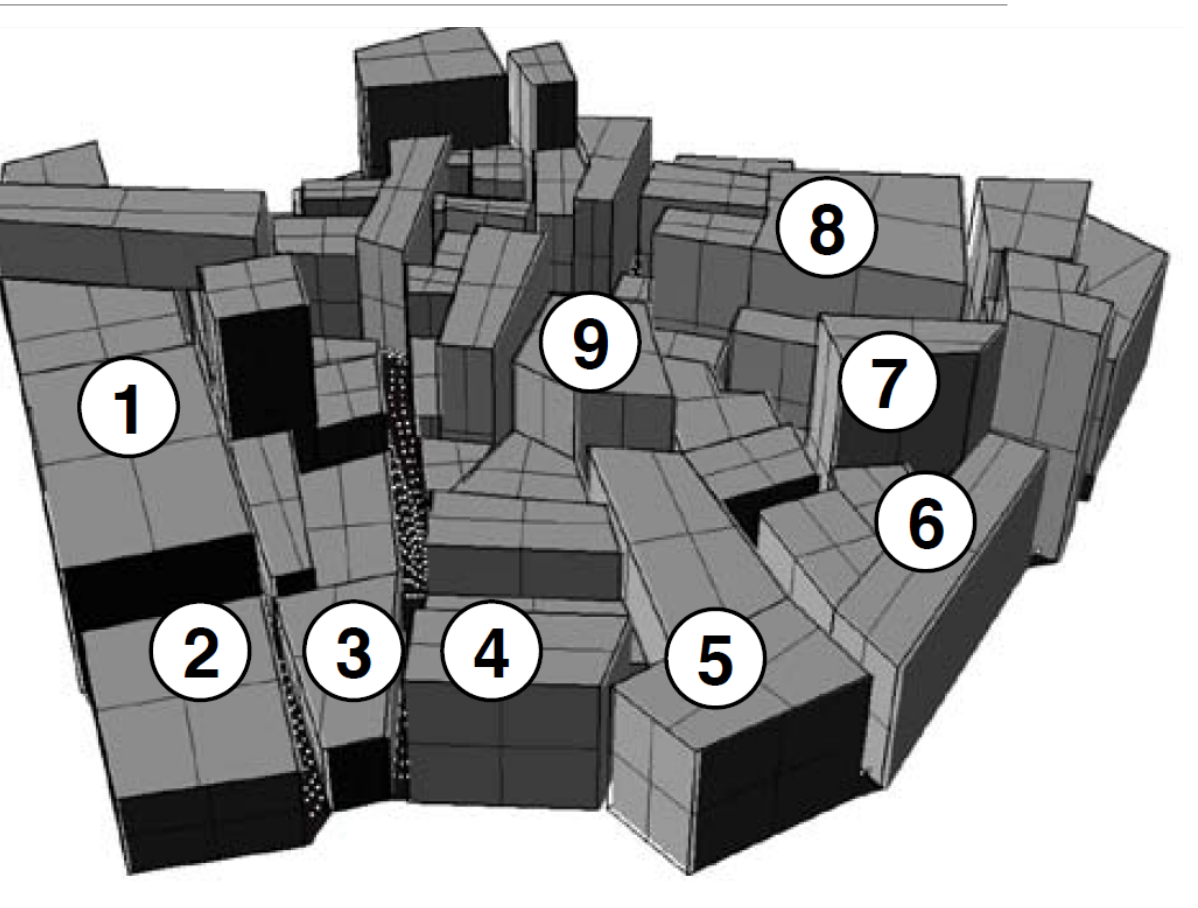

### Criteria for Daylighting

A Knapsack optimization problem

$$
Obj = \frac{TC}{D(x_1, x_2 \dots x_{jn})}
$$

Now *D* can be one of many daylight criteria in the street level:

- Daylight Autonomy (DA): percentage of working hours when a minimum work plane illuminance is maintained by daylight alone
- Useful Daylight Illuminances (UDI): divides working hours

Or we could even look at values in the inside of the rooms

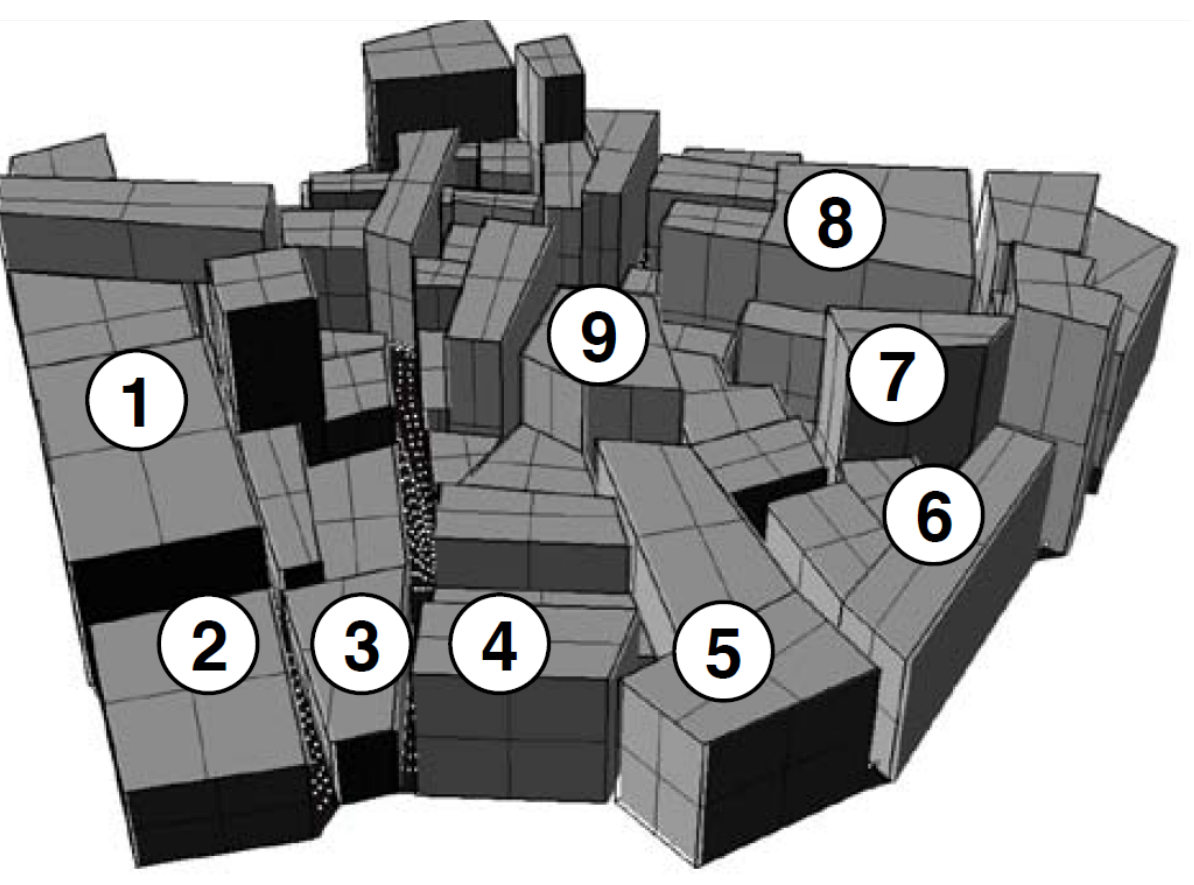

### Criteria for Daylighting

Goal Programming for Multi-Criteria

$$
Obj = w1 \times \left[ \frac{TC - TC_{target}}{TC} \right] +
$$

$$
w2 \times \left[ \frac{D_{target} - D}{D_{target}} \right]
$$

D is simply the annual average illuminance and  $D_{target}$  is the set value, i.e. 10,000lux

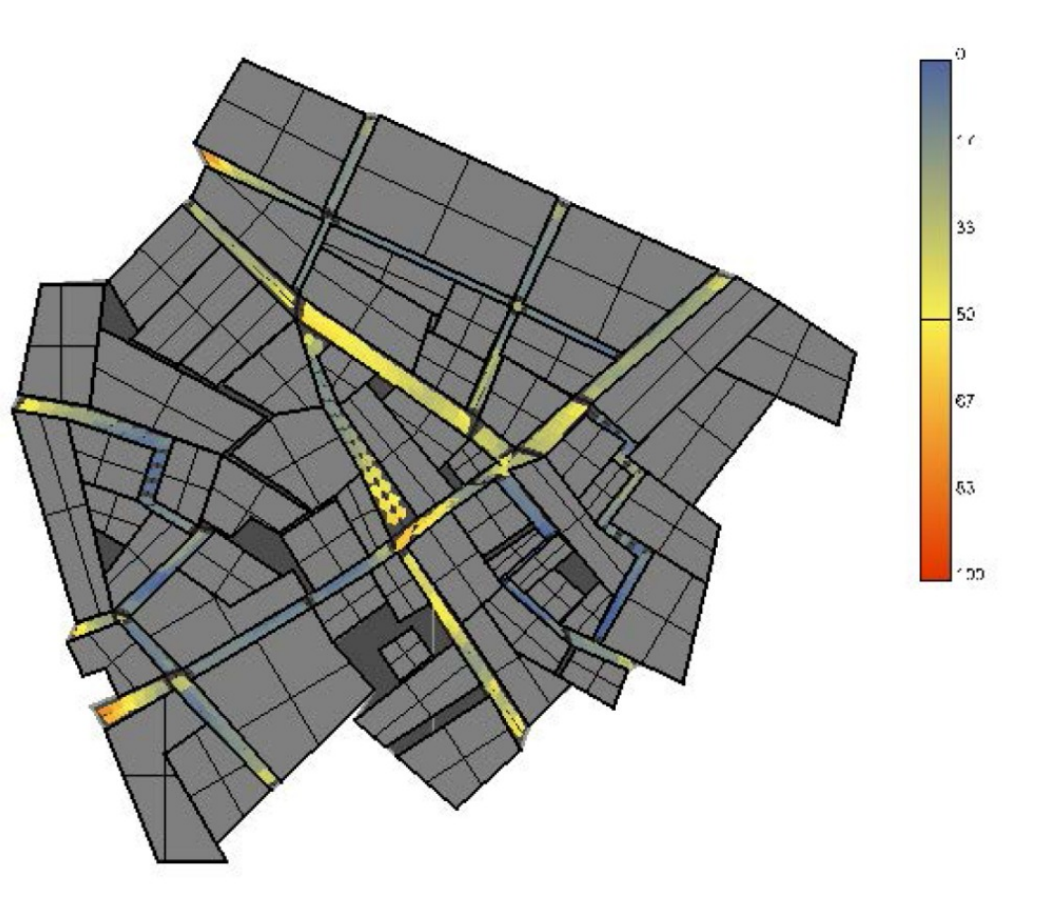

### The Mechanics of how GENOPT works with DAYSIM (and other software)

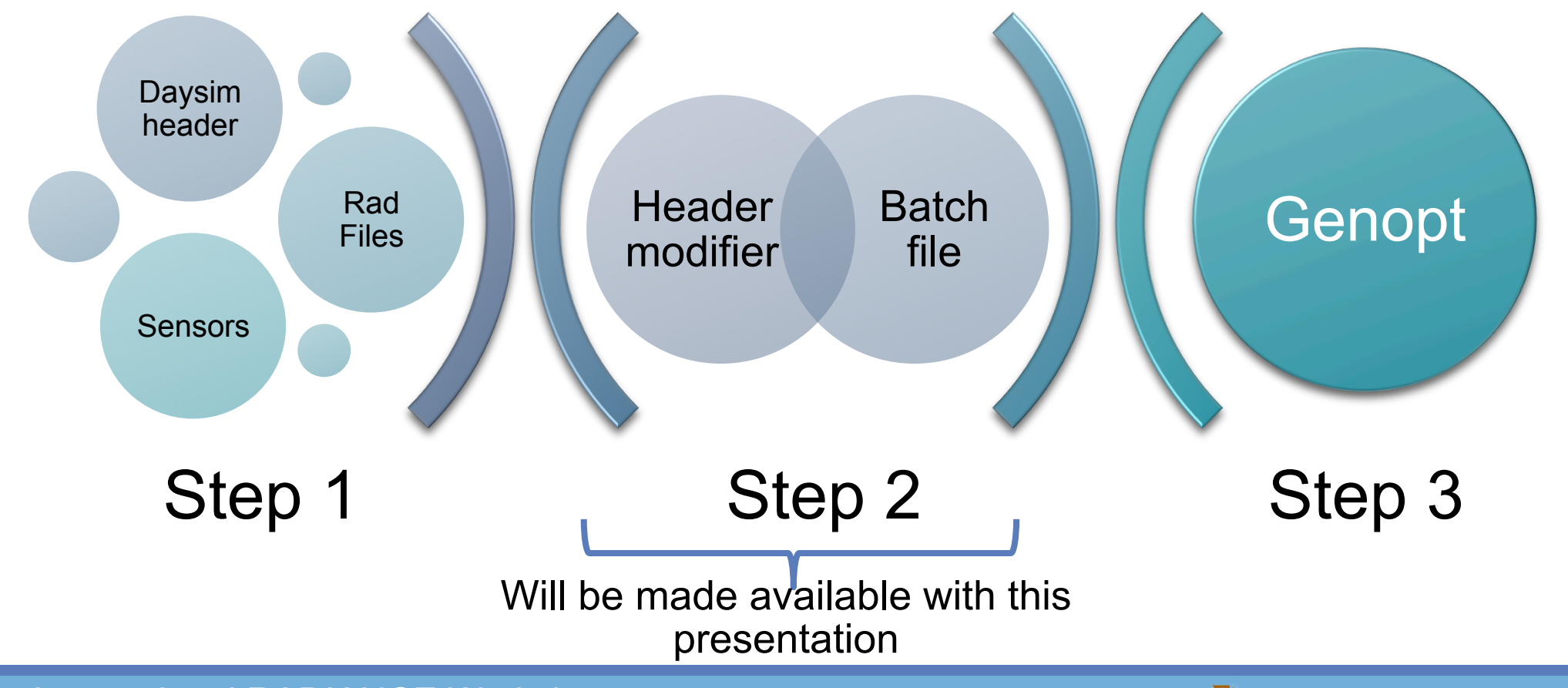

2014 International RADIANCE Workshop, London, UK, September 1<sup>st</sup> to 3<sup>rd</sup>

### DAYSIM Files Daysim\_header\_file.hea

15

DAYSIM Modeling and creating the required files

#### Daysim material.rad

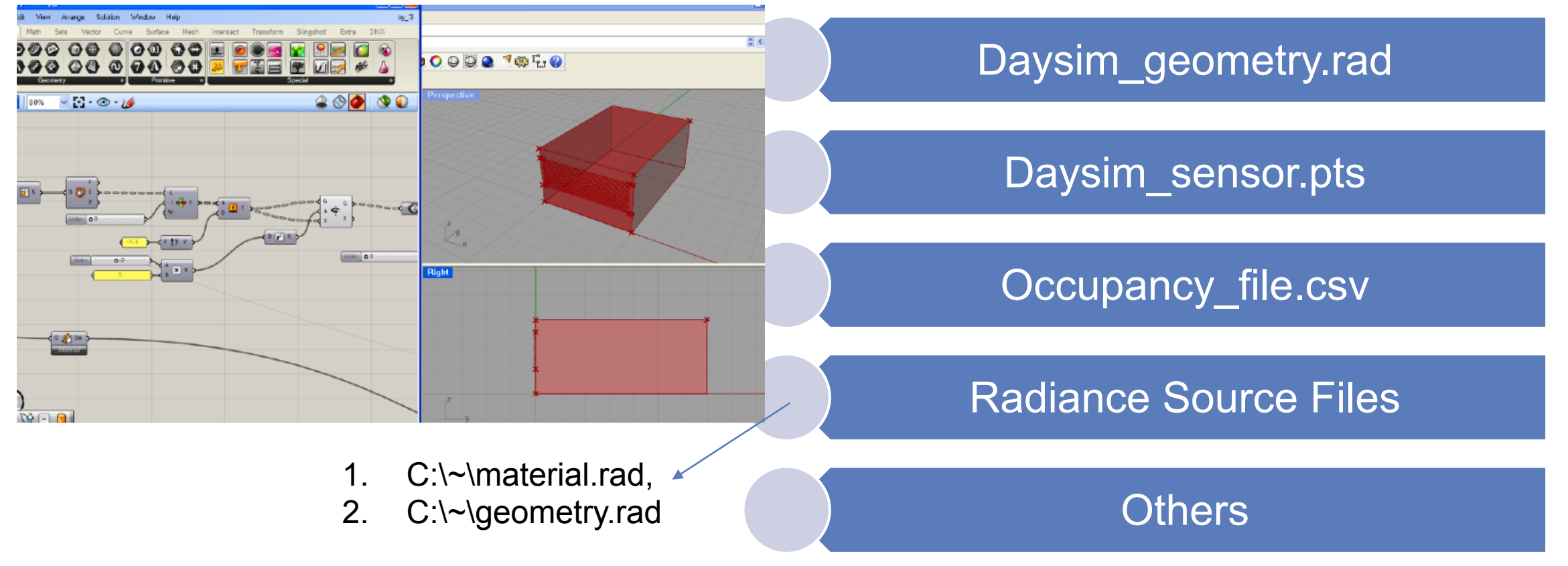

2014 International RADIANCE Workshop, London, UK, September 1st to 3rd

THE AMERICAN UNIVERSITY IN CAIRO الجباميعة الأميريكينة بالقناهيرة

### DAYSIM Files (what you have to change)

Specifying parameters

16

#Grasshopper Geometry #Scene File written: 02/13/2013 11:45:30

```
facade_%refl%PercentReflectance polygon 000 
0 
0 
9 
    -1.509174 15.22416 15 
    -1.509174 15.22416 0 
    -1.507891 20.35717 15 
…………
……………
facade_%refl%PercentReflectance polygon 0002
```
### What about changing the geometry of the model itself

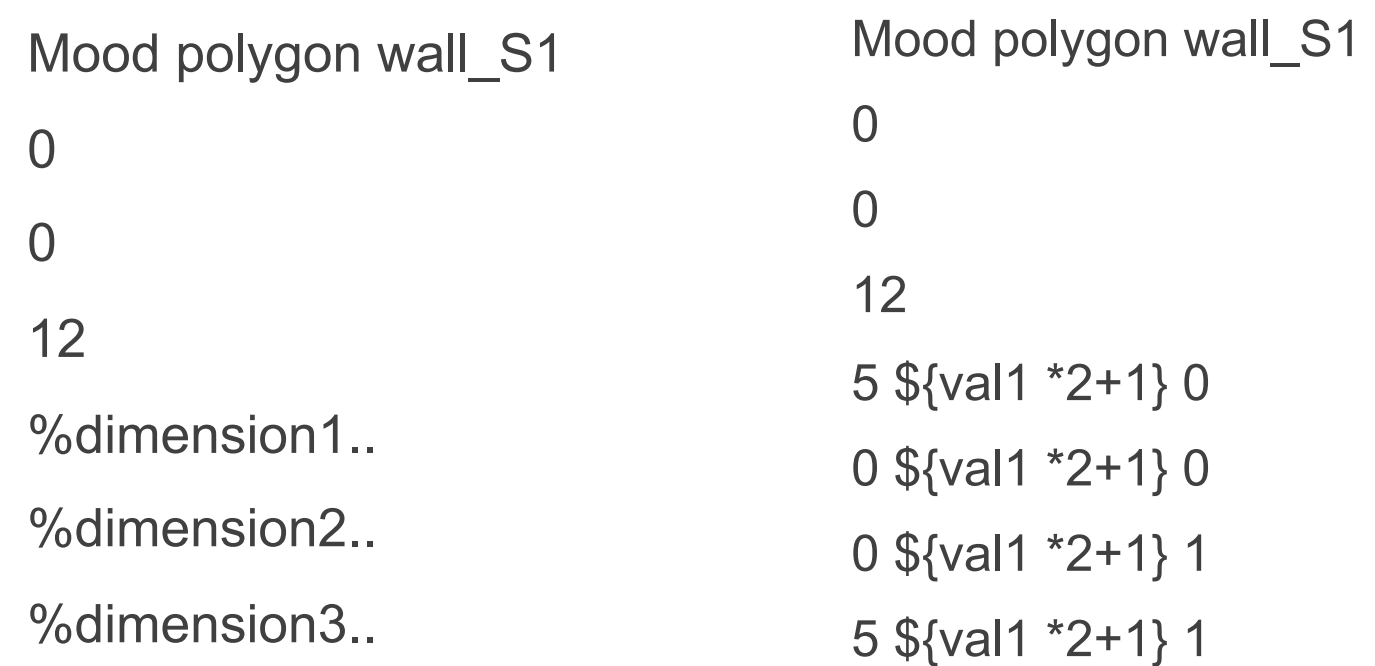

#### VARRY DIMENSIONS | PARAMETRIC VARIATION

2014 International RADIANCE Workshop, London, UK, September 1st to 3rd

..

### A. The Header Modifier

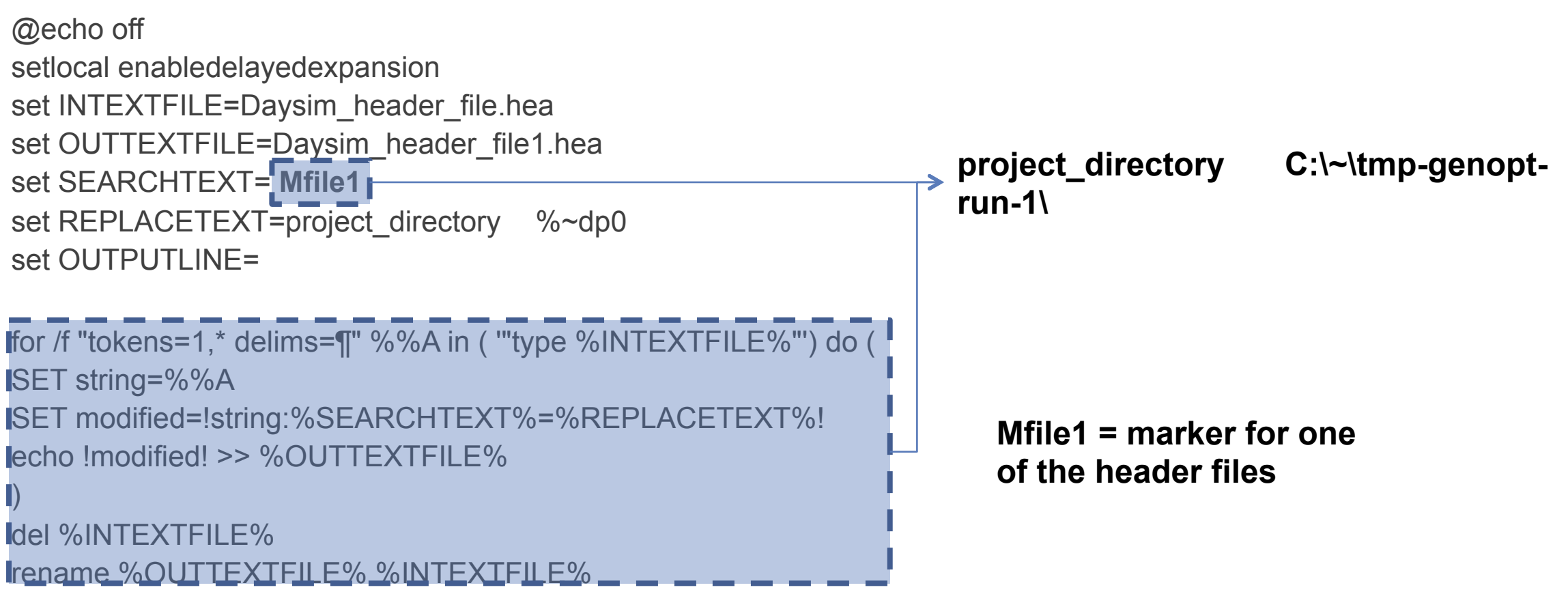

### A. The Header Modifier

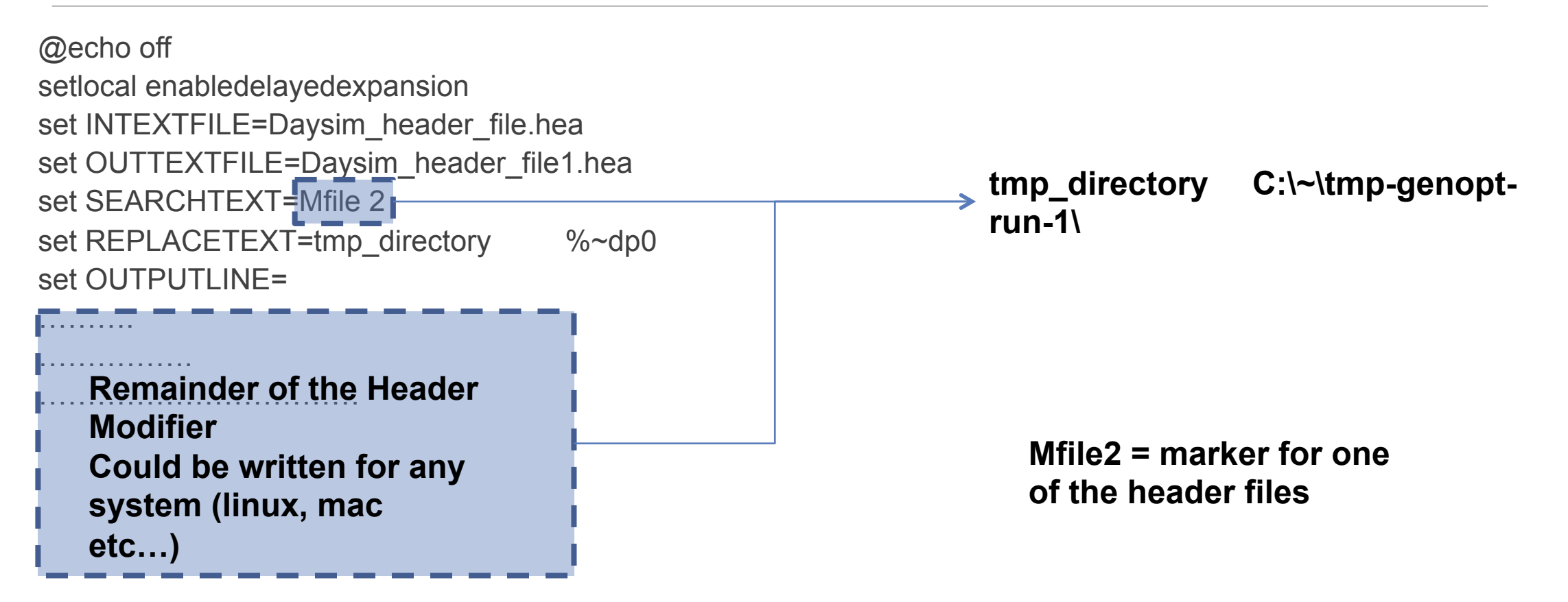

### B. The Batch File

@ echo off

SET RAYPATH=.;C:\Radiance\lib;C:\Radiance\bin;C:\DaysimBinaries;\$RAYPATH

SET PATH=.;C:\Radiance\lib;C:\Radiance\bin;C:\DaysimBinaries;\$PATH

 $C$ :

**lexit** 

CD C:\DIVA\DaysimBinaries

epw2wea %~dp0EGY\_Cairo.623660\_IWEC.epw %~dp0EGY\_Cairo.623660\_IWEC.wea

:: 1. Import Radiance File

radfiles2daysim %~dp0Daysim\_header\_file.hea -m -g

:: 2. Calculation Daylight Coefficients File (\*.dc)

gen\_dc %~dp0Daysim\_header\_file.hea –dif –dir -paste

CD C:\~\DaysimBinaries

:: 3. Generate Illuminance File (\*.ill)

ds\_illum %~dp0Daysim\_header\_file.hea

:: 4. Generate Dynamic Controls and Daylighting Outputs

gen\_directsunlight %~dp0Daysim\_header\_file.hea

**ds** el lighting.exe %~dp0Daysim header file.hea

### GENOPT FILES

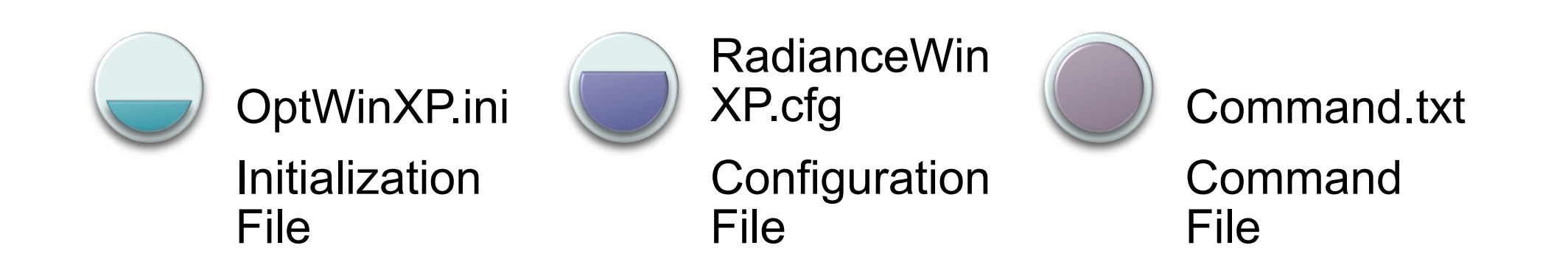

### GenOpt Files

#### 1. OptWinXP.ini

This is the main file that tells GenOpt where to find the actual project files, the location of the objective function in the results.

#### 2. RadianceWinXP.cfg

This file is the ine that tells to tell GenOpt how to call the program from the command line and the correct syntax for that

#### 3. Command.txt

This file has two main functions:

1. to tell GenOpt which parameters to change and how to change them (i.e. ranges, steps).

2. To specify the optimization algorithm to be used and its parameters

### A. Initialization File

Simulation {

Files {

}

Template {

File1 = direct\_radiance\_file.tmp\_template.rad;

File2 = skyPatches\_template.rad;

File3 = Daysim\_geometry\_template.rad;

File4 = Daysim\_material\_template.rad;

File5 = material\_template.rad;

File6 = Daysim\_sensor.pts;

 $File7 =$  Daysim template.vf;

File8 = Daysim\_template.bat;

File9 = Daysim\_template.hea;

File10 = Daysim\_template.rad;

File11 = 8to6with\_occ\_template.csv;

File12 = error\_template.dat;

File13 = EGY\_Cairo.623660\_IWEC\_template.epw;

**These are the template files given to the program** 

### A. Initialization File

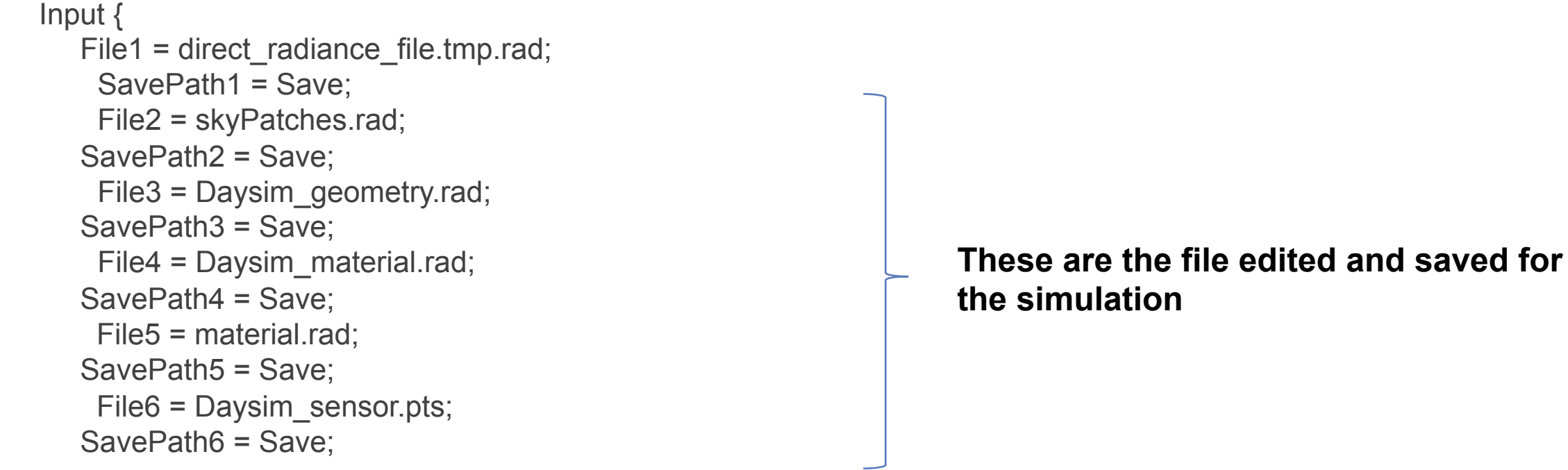

```
 } 
   Log { 
    File1 = error.dat; 
 }
```
24

..........

```
A. Initialization File 
Output { 
  File1 = Daysim_autonomy.DA;
 } 
   Configuration { 
    File1 = "RadianceWinXP.cfg"; 
 } 
 } 
 ………
 } 
 ObjectiveFunctionLocation
 { 
    Name1 = fitness:
     Function1 = "divide( %fitness2% , %fitness1%)"; 
    //Name2 = fitness1; //Function2 = "add( %fitness13% , %fitness4% , %fitness3% , 
    %fitness6% , %fitness7% , %fitness8% , %fitness9%)";
```
2014 International RADIANCE Workshop, London, I.IK, September 1<sup>st</sup> to 3<sup>rd</sup>

Function2 = "add( %fitness16% , %fitness15%)";

### Initialization File

```
Name2 = fitness1:
Function2 = "add( %fitness16% , %fitness15%)";
```
Name $3$  = fitness2; Function3 = "add( %Da1% , %Da2% , %Da3% , %Da4% , %Da5% , %Da6%)";

Name $4 = Da6$ ; Delimiter4 = "delimiterofyourchoice";

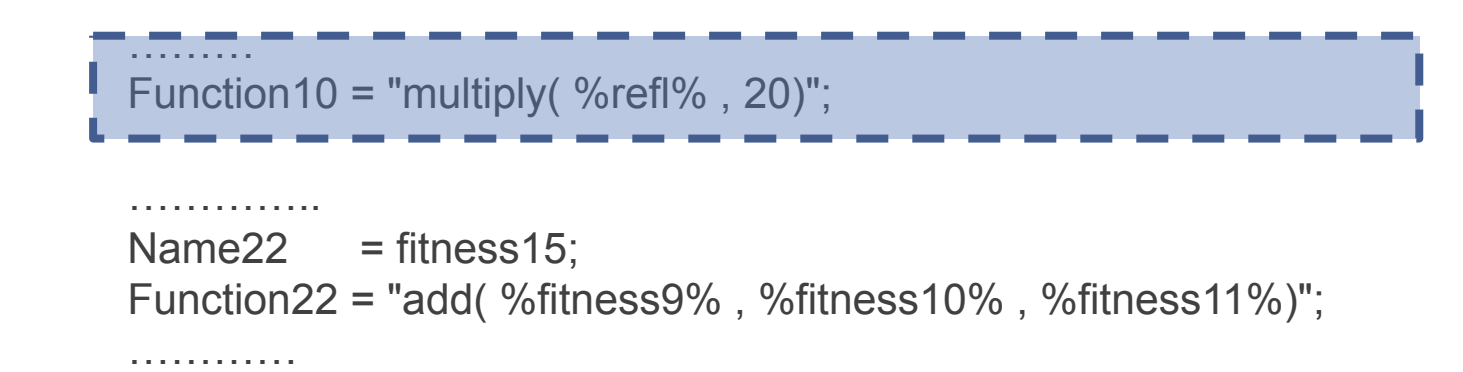

### B. RandianceWin Config

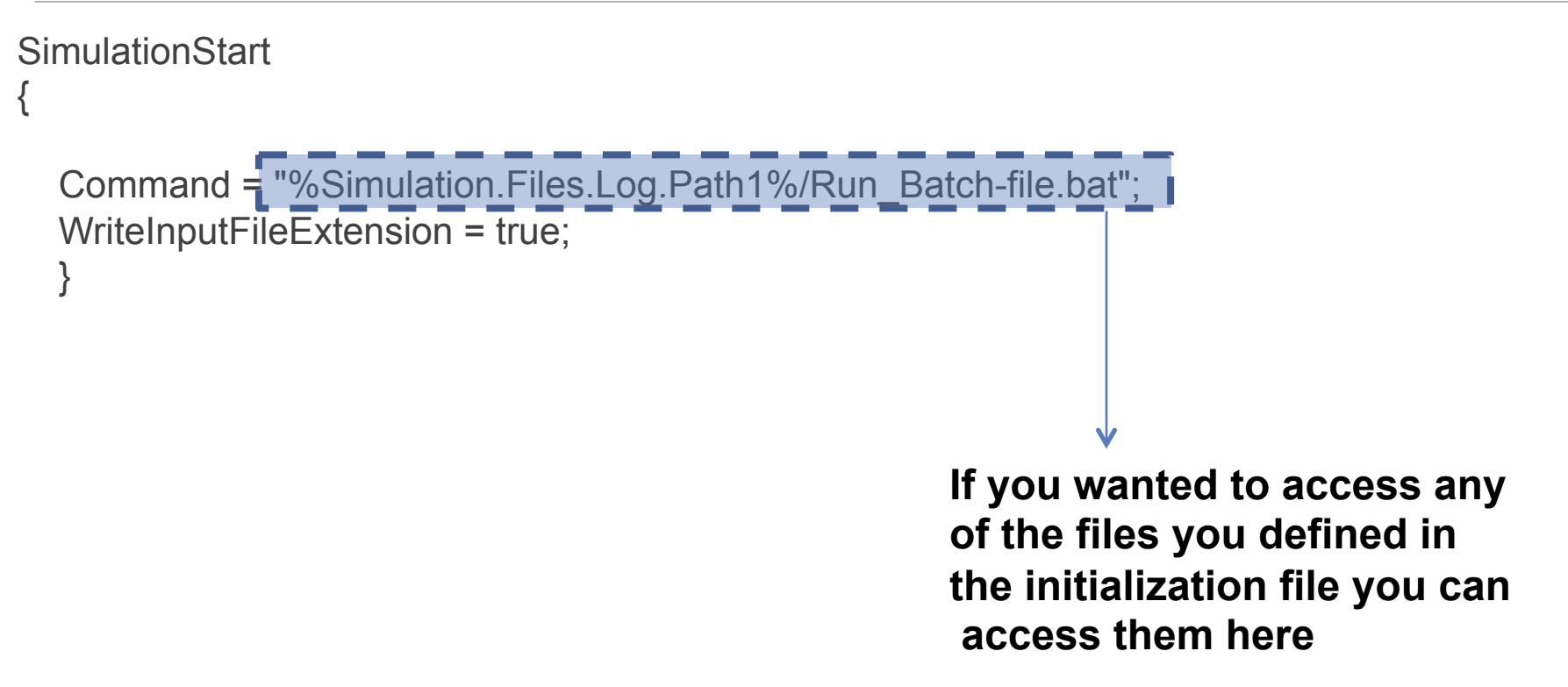

### C. Command File

Vary{ Parameter { Name  $=$  refl; Min  $= 0$ ;  $\ln i = 40$ ;  $Max = 80;$ Step  $= 20$ ; } Parameter{ . . . . . . . . . . . . . **OptimizationSettings** { MaxIte = 2000; MaxEqualResults = 100; }……………..

28

#### Algorithm{

}

Main = GPSHookeJeeves;

MeshSizeDivider = 2;

```
 InitialMeshSizeExponent = 0;
```

```
MeshSizeExponentIncrement = 1;
```
NumberOfStepReduction = 4;

2014 International RADIANCE Workshop, London, UK, September 1st to 3rd

### Solve the Problem Using Particle Swarm Algorithms

```
 For each particle 
   Initialize particle 
END 
Do 
    For each particle 
       Calculate fitness value 
      If the fitness value is better than its peronal best 
         set current value as the new pBest
    End 
    Choose the particle with the best fitness value of all as gBest
    For each particle 
       Calculate particle velocity according equation (a) 
       Update particle position according equation (b) 
  End
While maximum iterations or minimum error criteria is not attained
```
### Results using Particle Swarm Algorithms

Particle Swarm Algorithm parameters:

Number of particles (swarm size) = 50

C1 (importance of personal best) =  $1$ 

C2 (importance of neighborhood best) = 3

Blue = Normalized Daylight

Red = Normalized Cost

30

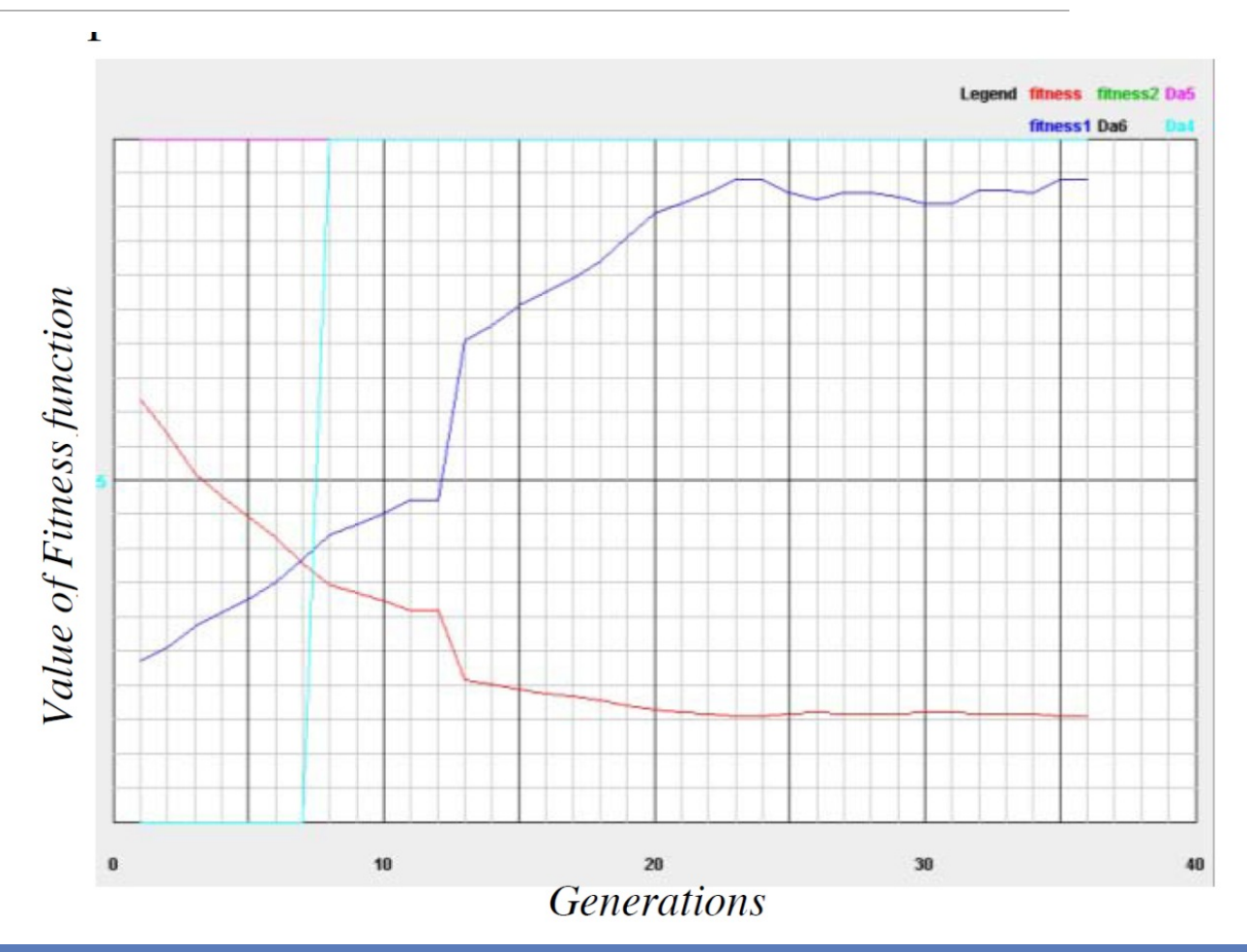

THE AMERICAN UNIVERSITY IN CAIRO الجباميعة الأميريكينة بالقناهيرة

### Results

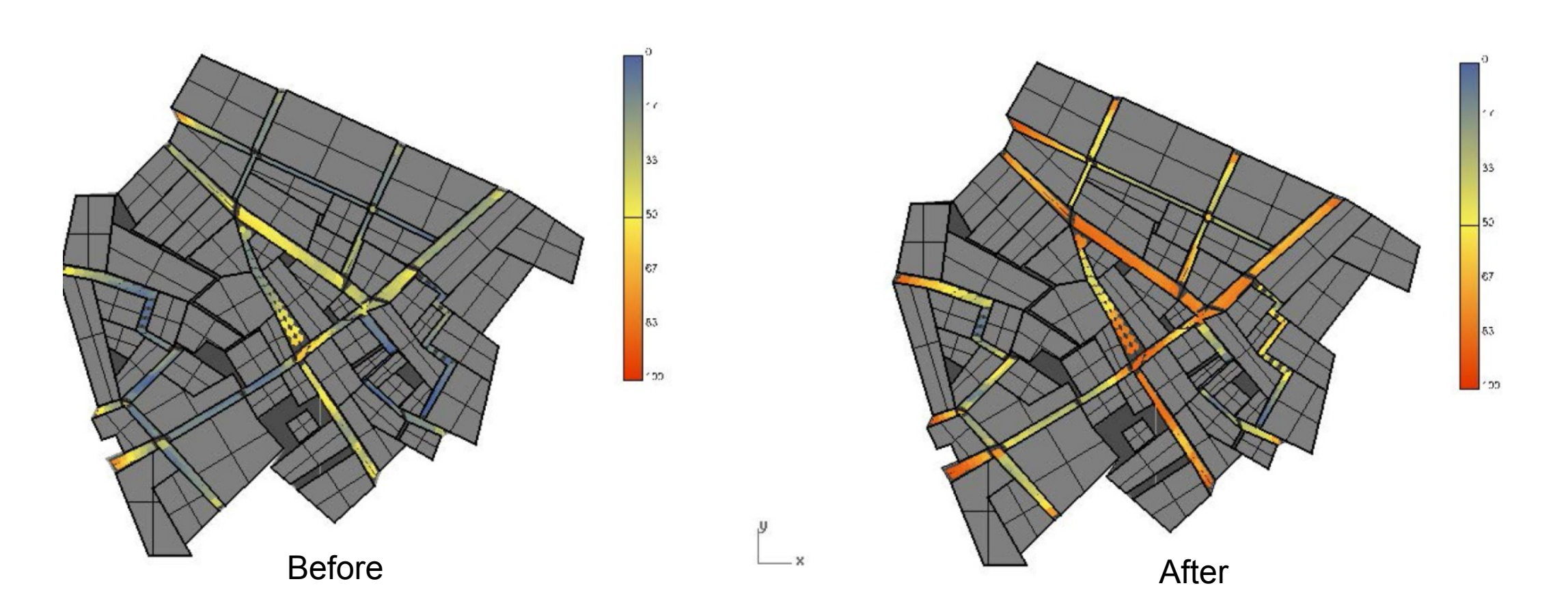

THE AMERICAN UNIVERSITY IN CAIRO الجامعة الأمريكينة بالقناهيرة

### Possible change in the Objective Function

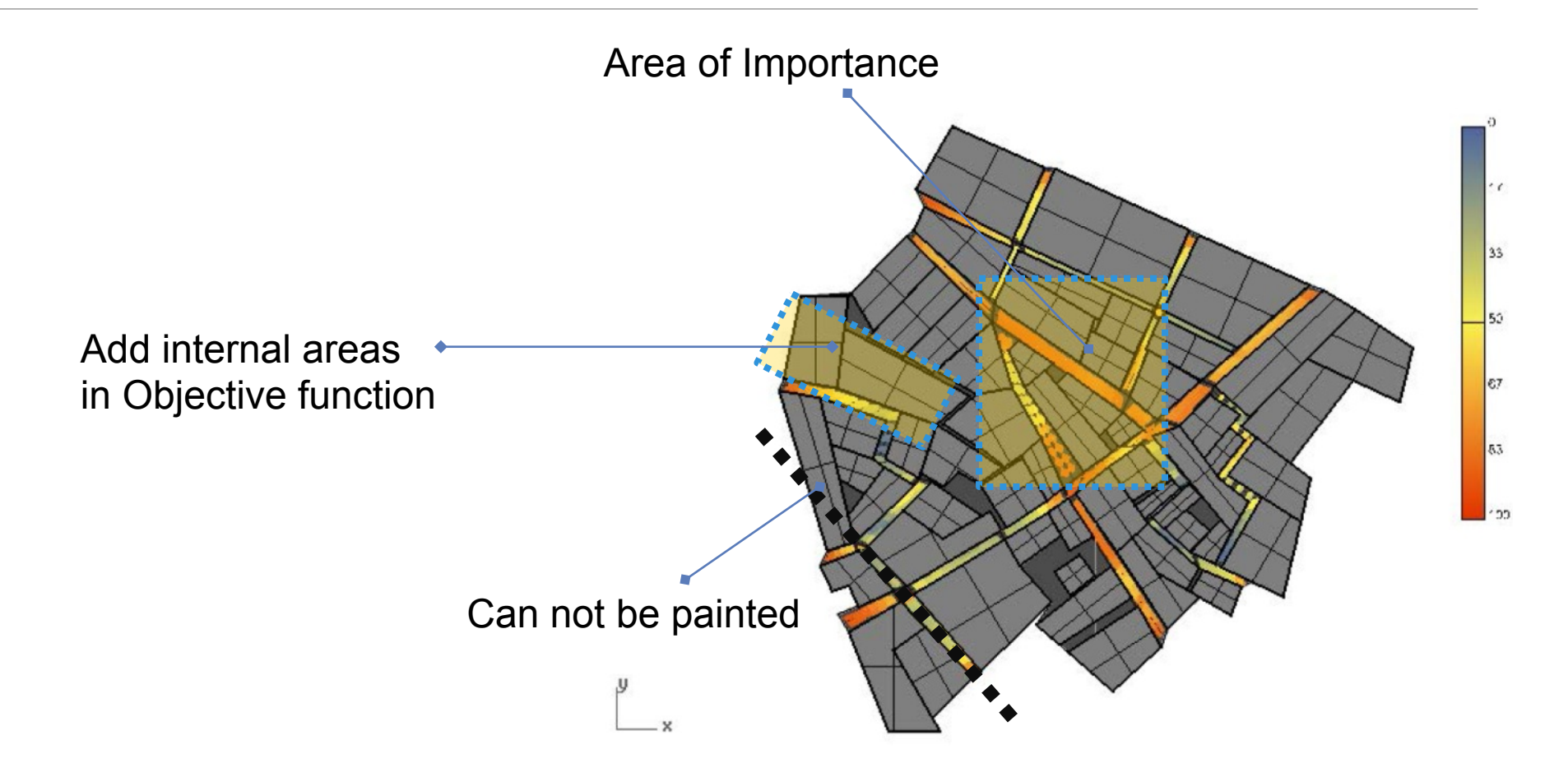

2014 International RADIANCE Workshop, London, UK, September 1<sup>st</sup> to 3<sup>rd</sup>

### Results using Different Optimization Algorithms

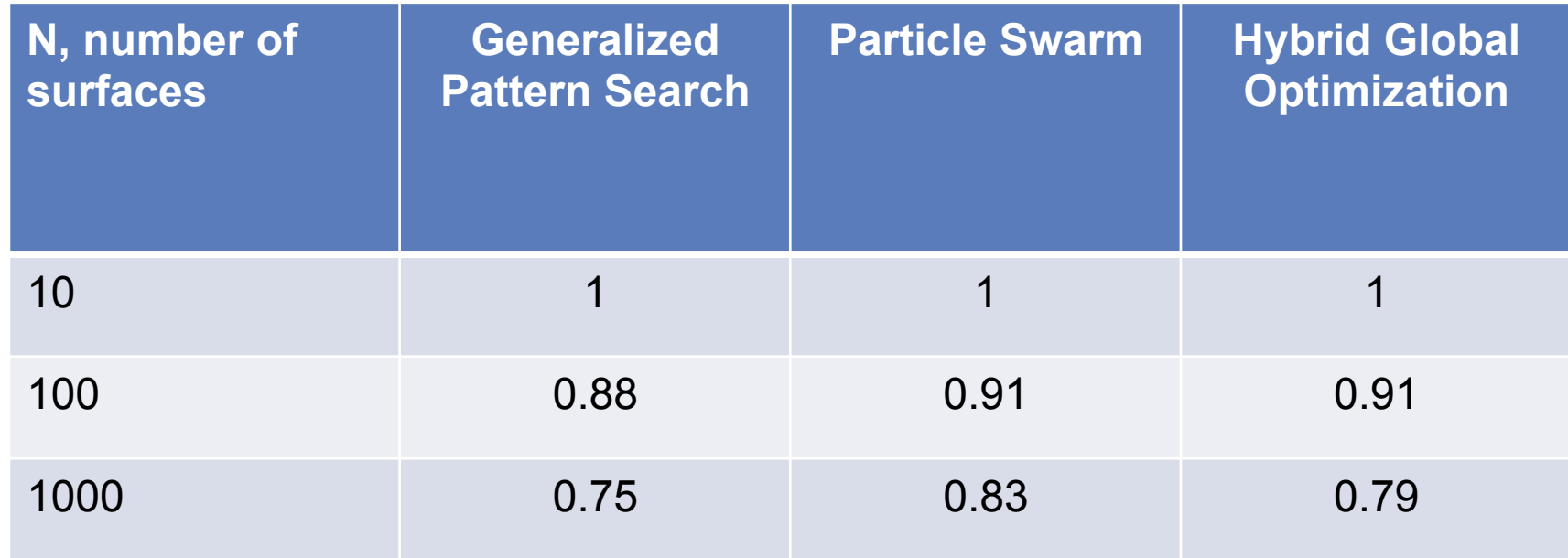

Normalized Value of Daylight Component of the objective function after convergence

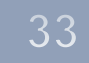

### Future: What about BSDF material and geometry

Simulation and Optimization can be a very powerful tool

Benefits of annual simulation metrics from DAYSIM

Next step: Can you use GENOPT to optimize the geometry of BSDF material for CFS?

We could vary the shape of the BSDF material and observe the results for an annual simulation

Also tie in GENOPT with a three or five-phase method to optimize the shape of a BSDF material

# Questions